# **Guide d'installation pour les versions de Suite d'affaires (Professionnel, standard, entrepreneurial)**

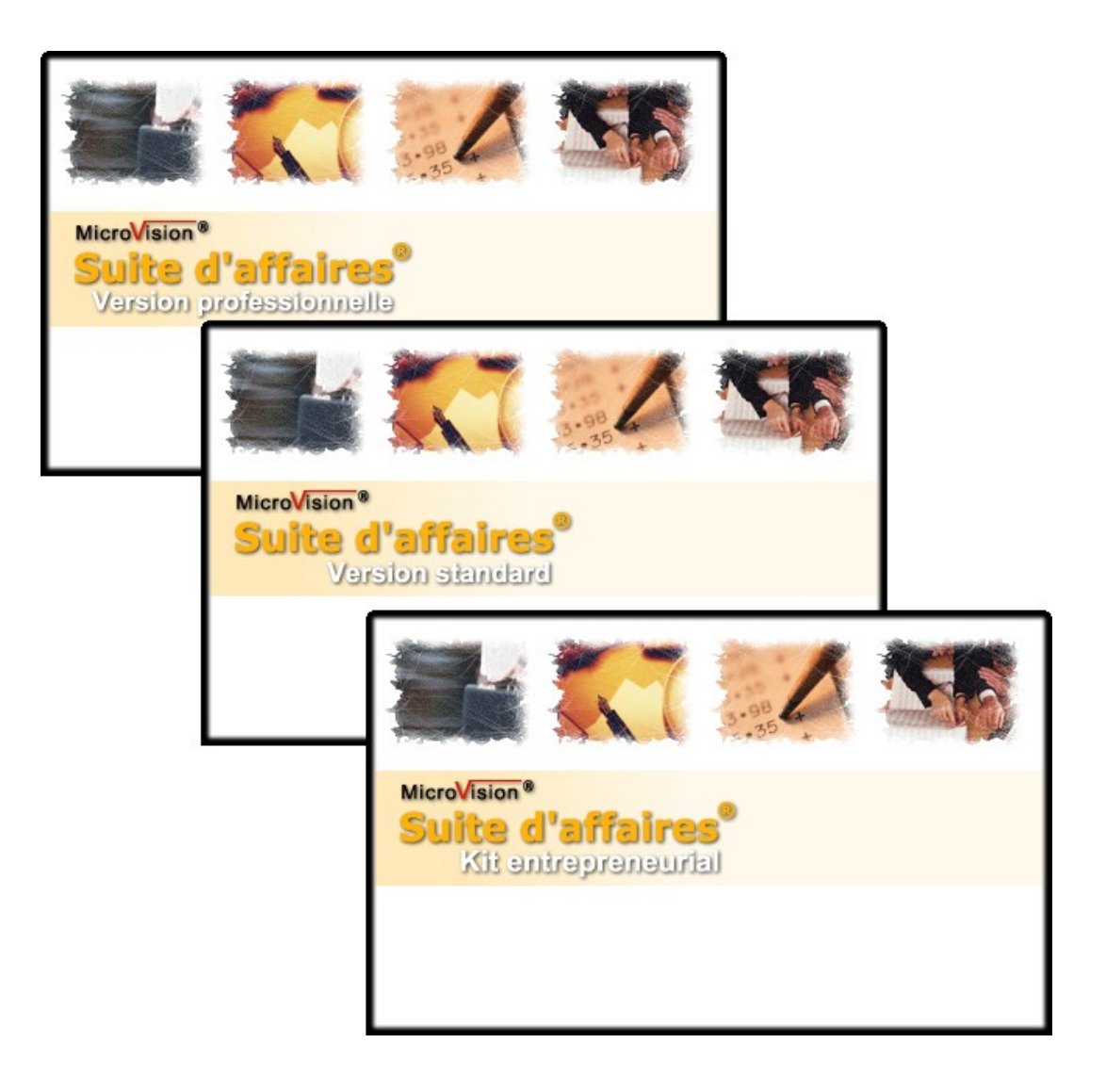

Ce guide a pour but de vous accompagner lors de l'installation des différentes versions de Suite d'affaires.

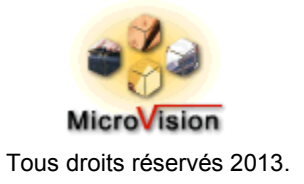

# **AVANT DE COMMENCER :**

*Avant d'exécuter l'installation, nous vous conseillons fortement de fermer les applications actives, car l'installateur pourrait vous demandé de redémarrer votre ordinateur.*

Cliquez sur le lien qui vous a été envoyé par courriel. Un écran s'activera (voir image), vous demandant d'exécuter où d'enregistrer le fichier dans votre ordinateur.

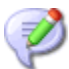

 Nous vous conseillons d'enregistrer le fichier dans un dossier facilement accessible de votre ordinateur. Le lien ne sera disponible que pendant 48 heures.

### **Internet Explorer**   $\overline{\times}$ Voulez-vous exécuter ou enregistrer InstallComposantesSAK.exe (340 Mo) à partir de www.mvtechnologie.com ? Exécuter Enregistrer Annuler

 Vous pouvez recevoir un message d'avertissement de sécurité de la part d'Internet Explorer. Il s'agit d'un avertissement générique lorsque vous essayez d'exécuter des fichiers exécutables directement à partir de sites Internet.

# **Les étapes d'installation**

# **Étape 1 : Installer les composantes d'installation.**

Cette étape consiste à copier dans votre ordinateur les composantes et les fichiers nécessaires à l'installation de Suite d'affaires. Sélectionnez et exécutez le fichier que vous avez enregistré dans votre ordinateur.

# **Écran 1 : Introduction Écran 2 : Démarrage de l'installation**

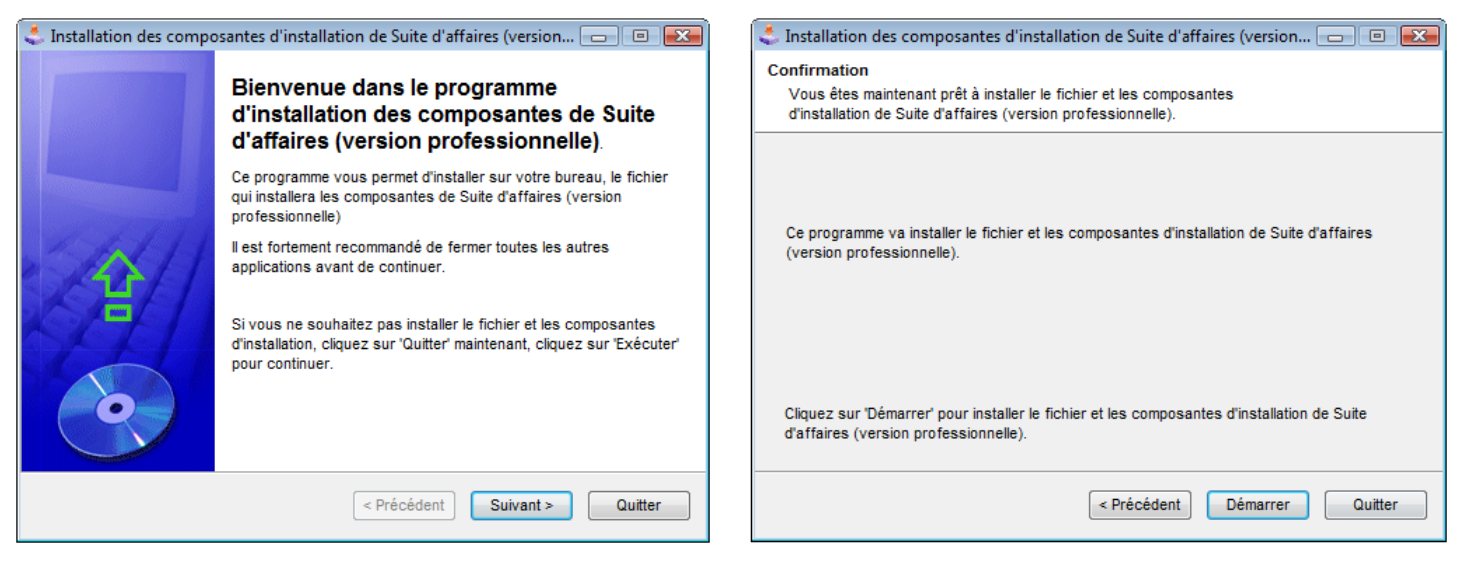

À la suite de cette installation, le fichier d'installation ( ) de Suite d'affaires se trouve sur votre bureau.

# **Étape 2 : Installer Suite d'affaires**

Pour démarrer l'installation de Suite d'affaires, il suffit de cliquer sur l'icône suivant qui se trouve sur le bureau de votre ordinateur et de suivre attentivement les étapes.

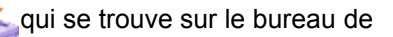

## **Écran 1 : Introduction Écran 2 : Sélection**

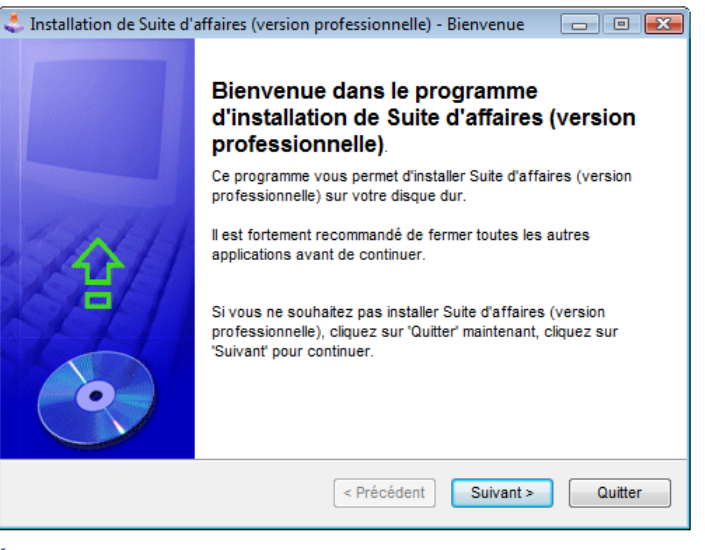

# **Écran 3 : Acceptation de la licence Écran 4 : Inscription des données du propriétaire de la**

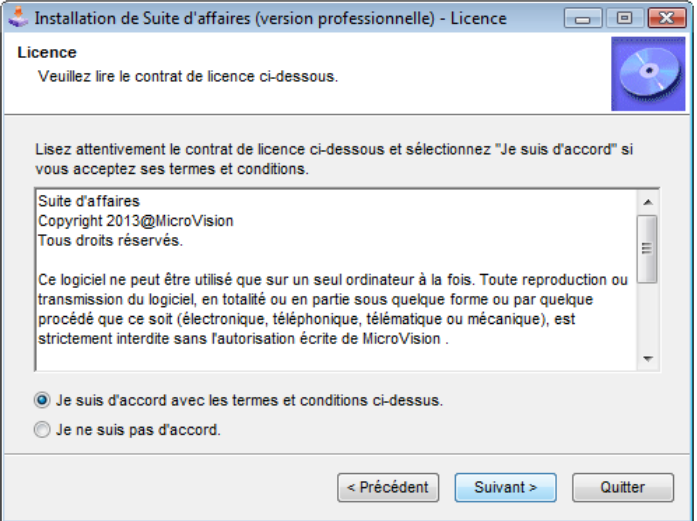

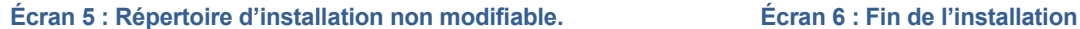

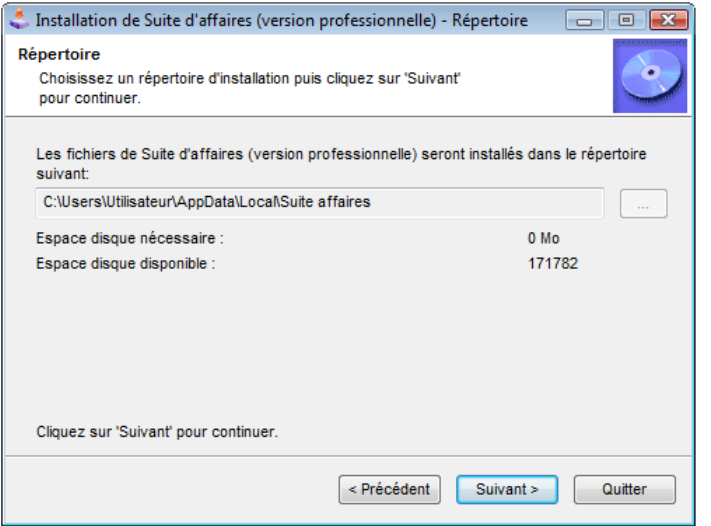

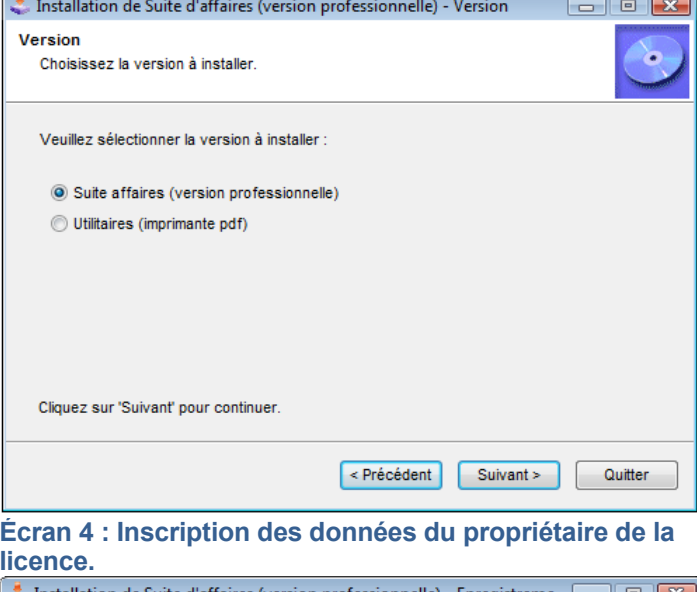

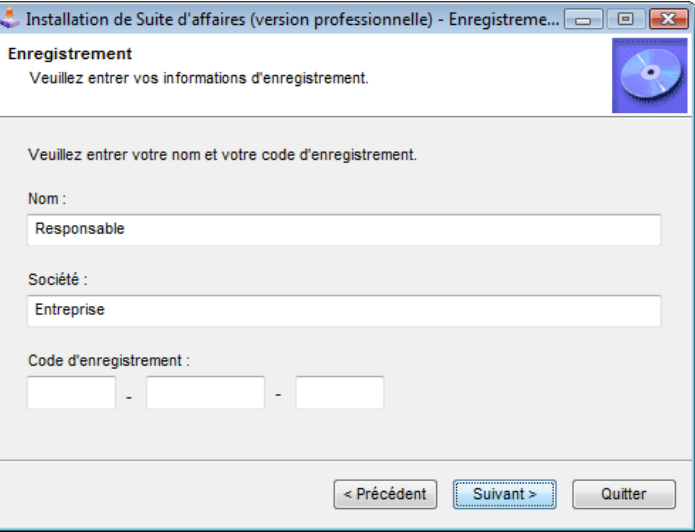

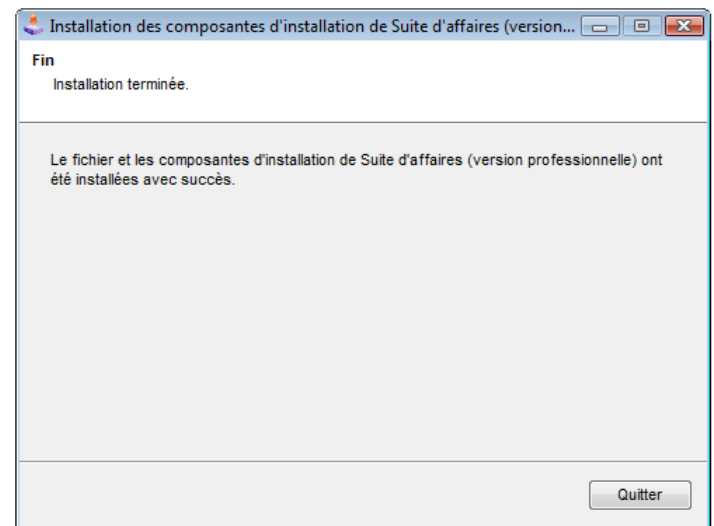

# **Notes d'installation :**

- A) Le lien et le fichier d'installation ne sont disponibles que pendant 48 heures.
- B) Dans ce guide, la procédure d'installation a été effectuée avec Internet Explorer.
- C) Avant l'empaquetage final, les fichiers et les composantes ont été vérifiés négatifs contre les virus.